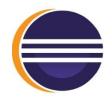

# Contributing to an Eclipse Project

#### Who Are We?

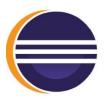

#### Olivier Prouvost

- OPCoach (www.opcoach.com), Eclipse trainer and consultant
- Committer e4 Tools and Eclipse Platform

#### Wayne Beaton

- Director of Open Source Projects
- The Eclipse Foundation
- Committer on a bunch of projects
- Contributor for a bunch of projects
- Project mentor on everything

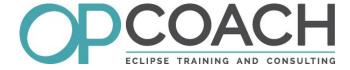

#### Contributor? Committer?

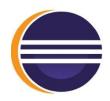

#### Contributor

Open bugs, answer questions, submit patches

#### Committer

- Open/Triage/Close bugs, answer questions, write code
- Review and accept patches
- Interact and develop the project community

Contributors with an established record of quality contribution may be invited to join the project team as a committer

## What is an Eclipse IDE?

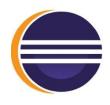

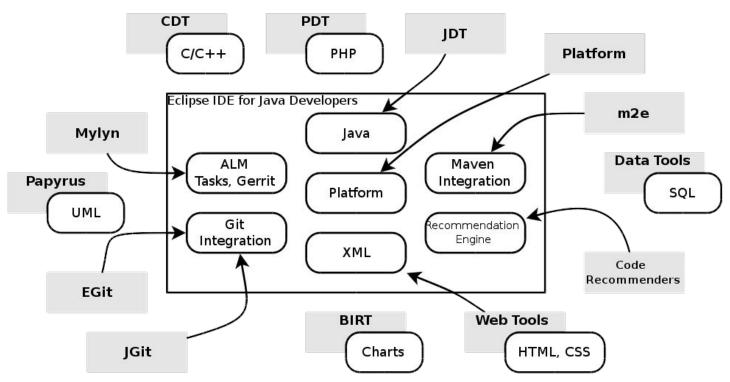

Copyright (c) 2016, 2018, Eclipse Foundation, Inc. and OPCoach. Made available under the Eclipse Public License 1.0

# **Eclipse Contributor Agreement**

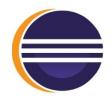

#### Essentially...

- You have authored 100% of the content.
- You have the necessary rights
- Provided under the license(s) associated with the project
- Public record of the contribution

Read the full document.

All contributors must sign the ECA.

https://www.eclipse.org/legal/ECA.php

# Configure Your Development Environment

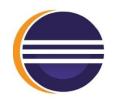

For Eclipse Platform Development:

- Download the latest nightly/integration build
- http://download.eclipse.org/eclipse/downloads
- https://wiki.eclipse.org/Platform\_UI/How\_to\_Contribute

For other Eclipse Projects, use the advanced mode installer

"Eclipse Oomphed" with Eike Stepper and Ed Merks

#### ... or Quick and Simple

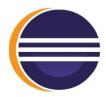

- Download "Developer Builds"
  - <a href="https://www.eclipse.org/downloads/packages/">https://www.eclipse.org/downloads/packages/</a>
  - "Eclipse IDE for Eclipse Committers"
- OR... Latest integration build
  - http://download.eclipse.org/eclipse/downloads/
- Run with new workspace

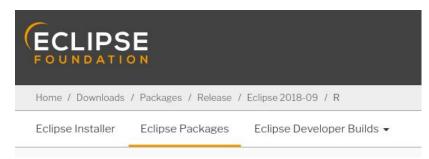

# Finding "Where" in the Code

Plug-in Spy (Shift+Alt+F1)

Menu Spy (Shift+Alt+F2)

Stack trace in .metadata/.log file

Bugzilla (helpwanted, bugday)

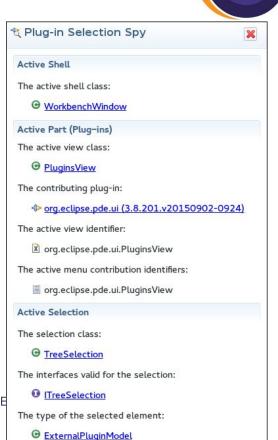

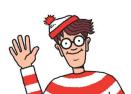

Copyright (c) 2016, 2018, Eclipse Foundation, Inc. and OPCoach. Made available under the E

#### Find an Error in Your Instance...

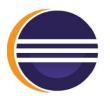

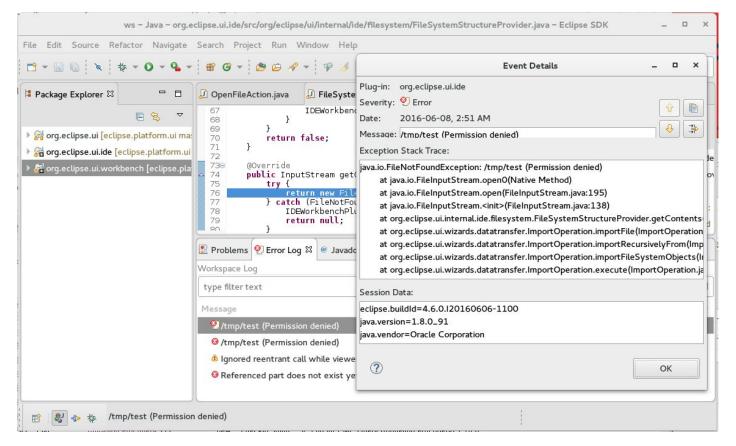

### ... Or Debug It

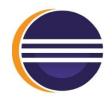

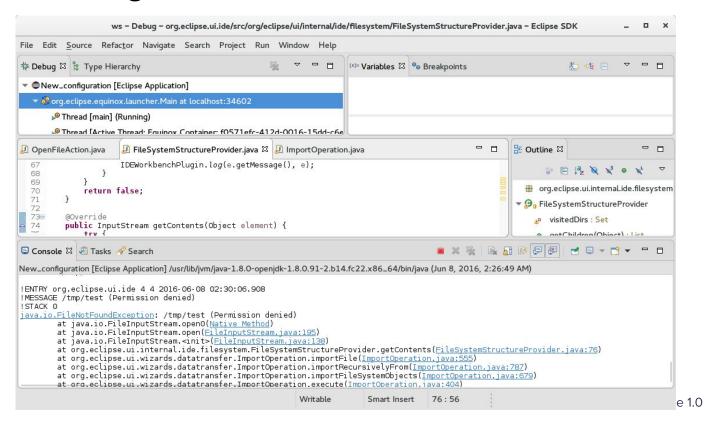

# Get the Code (from Plug-in View)

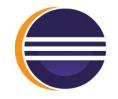

projectipse.core.jobs (3.7.0.v20150330-2103)

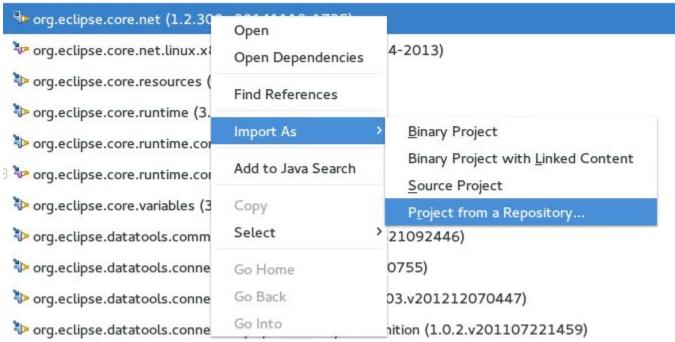

C

# **Target Platform**

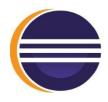

The set of bundles that project code builds and runs against

```
E Outline ⊠
sample.tpd 🔀
 1 target "Sample Target Platform"
                                                                                          ▼ Sample Target Platform
                                                                                               4- https://raw.github.com/mbarbero/fr.obeo.releng.targetplatform/mast
    include "https://raw.github.com/mbarbero/fr.obeo.releng.targetplatform/mast
                                                                                             ▼ → http://download.eclipse.org/releases/kepler
    with source requirements
                                                                                                  peorg.eclipse.pde.core
                                                                                                 org.eclipse.equinox.p2.sdk.feature.group
  7@ location "http://download.eclipse.org/releases/kepler" {
         org.eclipse.pde.core
                                                                                                 org.eclipse.core.runtime.feature.feature.group
         org.eclipse.equinox.p2.sdk.feature.group
                                                                                                 specifiese.sdk.feature.group
         org.eclipse.core.runtime.feature.feature.group
 10
                                                                                             ▼ → http://download.eclipse.org/modeling/emf/emf/updates/releases
 11
         org.eclipse.sdk.feature.group
                                                                                                  org.eclipse.emf.sdk.feature.group [2.9.0,3.0.0)
12 }
                                                                                             ▼ → http://download.eclipse.org/egit/updates
 13
                                                                                                 spe org.eclipse.egit.feature.group lazy
14@location "http://download.eclipse.org/modeling/emf/emf/updates/releases" {
         org.eclipse.emf.sdk.feature.group [2.9.0,3.0.0)
16 }
 17
18@ location "http://download.eclipse.org/egit/updates" {
         org.eclipse.egit.feature.group lazy
20 }
```

https://github.com/eclipse-cbi/targetplatform-dsl

#### **API** Baseline

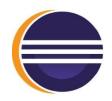

- Compatibility analysis
- Can be different from the target platform

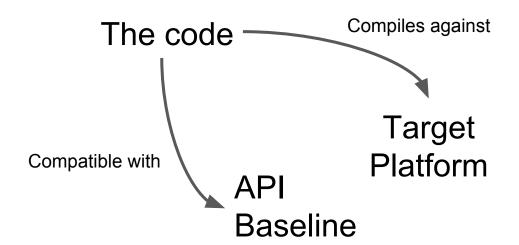

https://wiki.eclipse.org/Platform\_UI/How\_to\_Contribute

# Configure for Gerrit Code Review

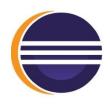

| Project platform/ecli ×                                                               | Wayne   -   -                                      |
|---------------------------------------------------------------------------------------|----------------------------------------------------|
| ⋄                                                                                     | ojects/platform/eclipse.platform.runtime 🖒 🔈 📭 🔝 🗟 |
| All My Projects People Documentation  List General Branches Access Dashboards  Clipse | Search term                                        |
| git clone ssh://wbeaton@git.eclipse.org:29418/platfo                                  | Git   Anonymous HTTP   SSH   HTTP                  |
| Description<br>Eclipse Platform Runtime                                               |                                                    |
| Project Options                                                                       |                                                    |
| State:                                                                                | Active •                                           |
| Submit Type:                                                                          | Fast Forward Only 🔻                                |
| Automatically resolve conflicts:                                                      | FALSE ▼                                            |
| Create a new change for every commit not in the target branch:                        | INHERIT (false) ▼                                  |
| Require Change-Td in commit message                                                   | INHERIT (false) ▼                                  |

# Anatomy of a Git Commit Record

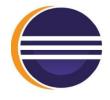

commit d6cf52411377a039fc2906378711091a26e932cb

Author: Some Body <somebody@somewhere.com>

Date: Wed May 29 16:17:36 2013 +0200

Bug 350686 - Hide unwanted action bar items This change hides unwanted 'Link with Editor' and 'Customize View...' items from the local toolbar and the view menu.

Change-Id: Ia2bd5091303d1b0a738157effc24e4dac5a7d0c7 Also-by: Some Bodyelse <somebodyelse@nowhere.com> Signed-off-by: Some Body <somebody@somewhere.com>

#### Let's Get Started

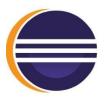

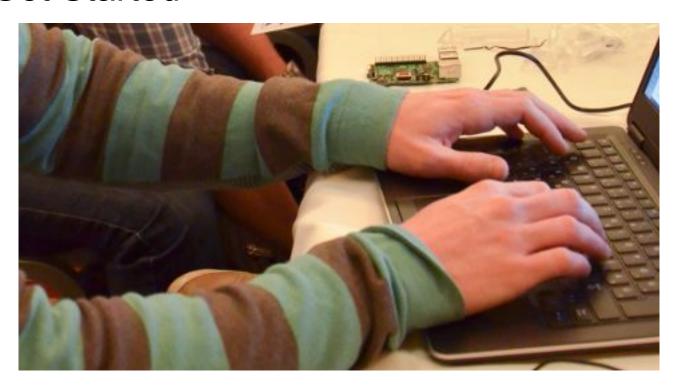

Copyright (c) 2016, 2018, Eclipse Foundation, Inc. and OPCoach. Made available under the Eclipse Public License 1.0

## Use cases/Recipes/Cheat Sheets

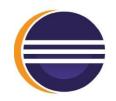

Look for them on the EclipseCon Website!